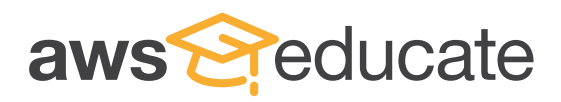

# Student Signup Guide

Step 2

## Go to: **https://www.awseducate.com/Registration** Choose "**Student**" as your role and click "**Next**" Step 1

**Enter** your information into the fields. Click the  $\bigcirc$  icons on the right for more detailed information. **Enter** your country of residence, your first name and your last name (surname). Enter your institution (school) issued email address: e.g. Student@amazonu.edu.

If you do not have an institution issued email address, additional verification may be required. You will receive further instructions in your email.

**Enter** your birth month and year, your institution name, your expected graduation, or program completion date. If you have a valid promo code\* you can apply it in the bottom field. After completing the CAPTCHA, click "**Next**".

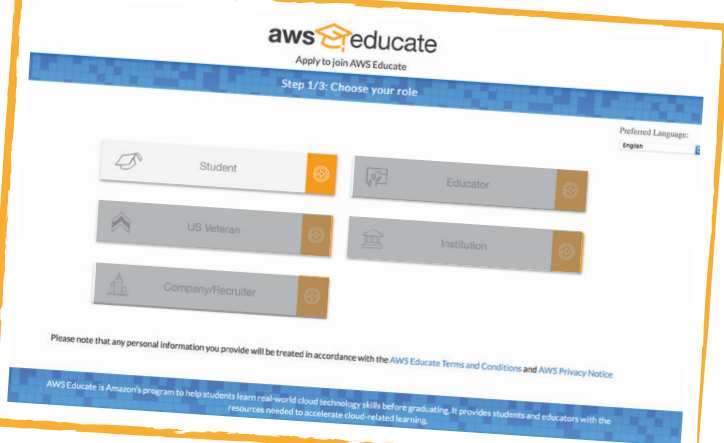

*\*AWS Educate is available to students and educators at no cost, even without a promo code.*

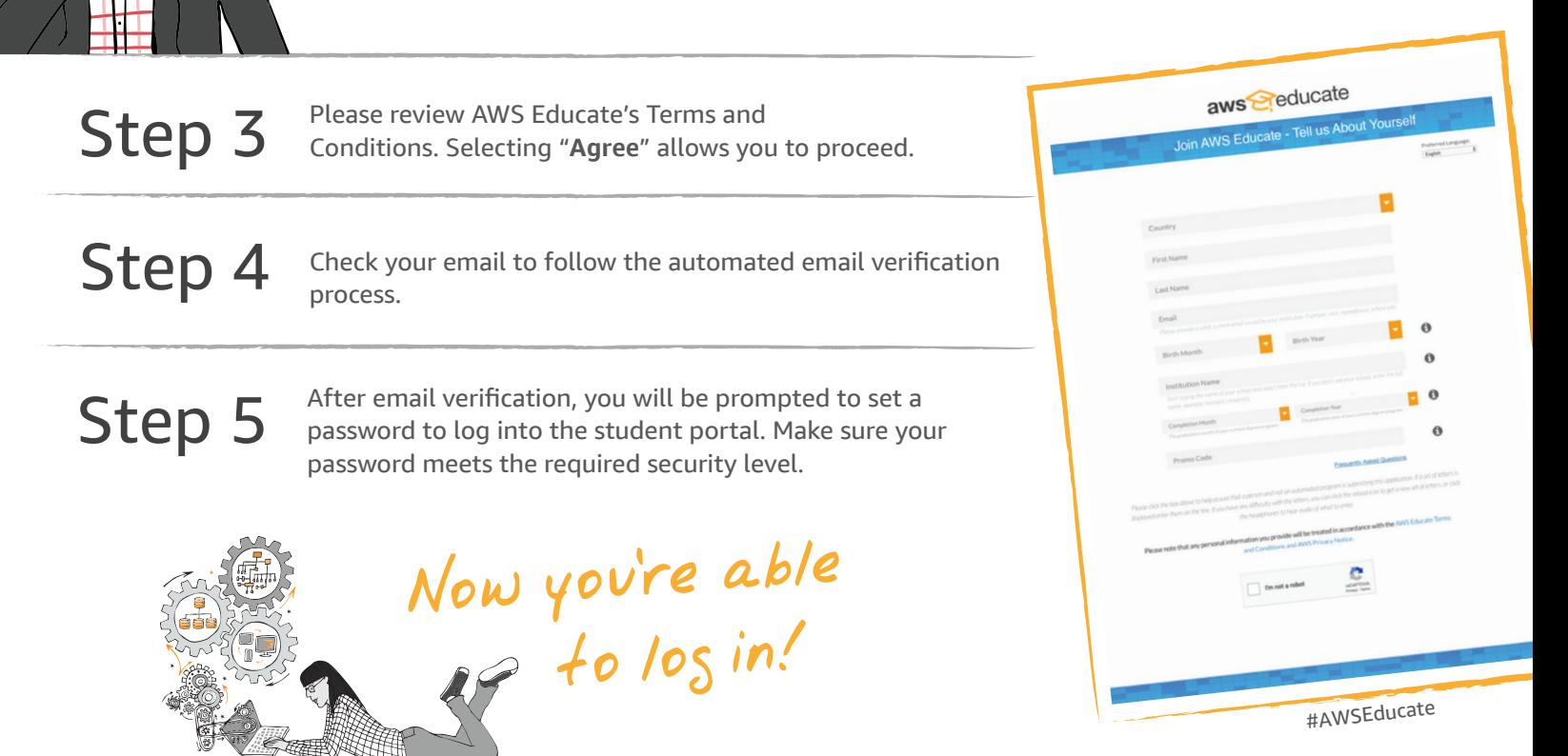

On the bottom right, you'll find information about choosing an AWS Account or an Educate Starter Account. The box includes helpful information about your options and a video guide.

### AWS Account Option

Under the "**AWS Account**" tab on the top right, if you select "**I already have an AWS Account**" you will be prompted to enter your AWS account number. Once your account is verified, you will receive an email. The email will take you back to the student portal. The "**AWS Account**" tab will display a link to your AWS account and the field below will display your AWS Promotional Credit code. Students with an AWS account will receive \$100 in AWS credits at member institutions or \$40 in credits at non-member institutions.

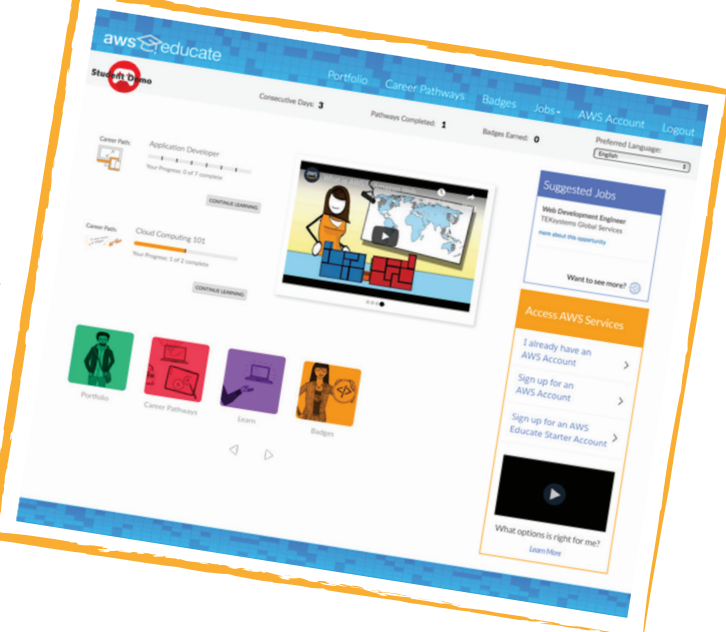

### Redeeming your credit code and applying it to your AWS account

If you are using an AWS Account, you will receive a credit code under the "**AWS Account**" tab in the portal. In a separate window, log into your AWS Management Console and click your Admin tab, followed by "My Billing Dashboard" at the top right of your screen. Click "**Credits**" on the left side of the screen and enter promo code received, Captcha and click "Redeem" Refresh the page and you can view your credits.

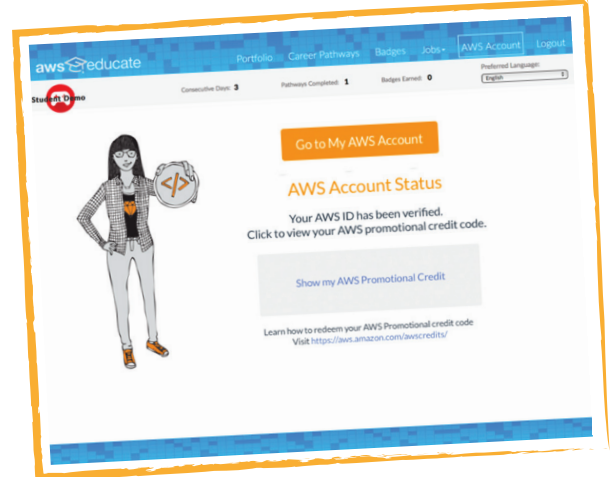

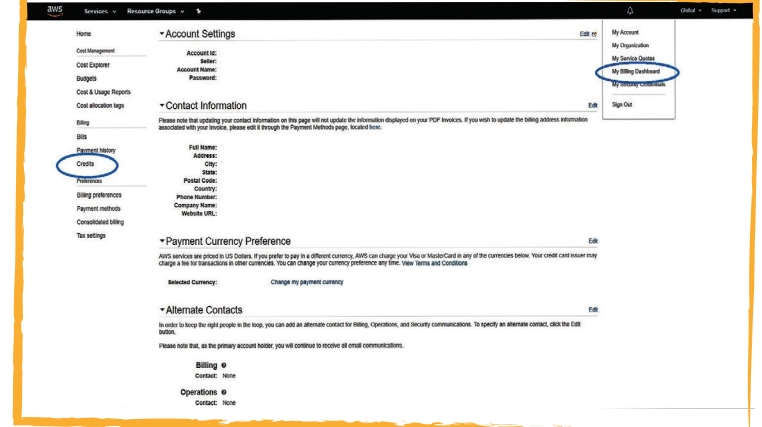

#### AWS Educate Starter Account

With an AWS Educate Starter Account, students will receive \$75 in preloaded credits at member institutions or \$30 in preloaded credits with non-member institutions. Starter Accounts can use only some AWS services and when you exhaust the balance on the account, the account is closed, and any running services or other resources on the account are lost. Please review the information about your account options before making your selection.

Need help? To contact AWS Educate, visit: **https://aws.amazon.com/education/awseducate/contact-us/**

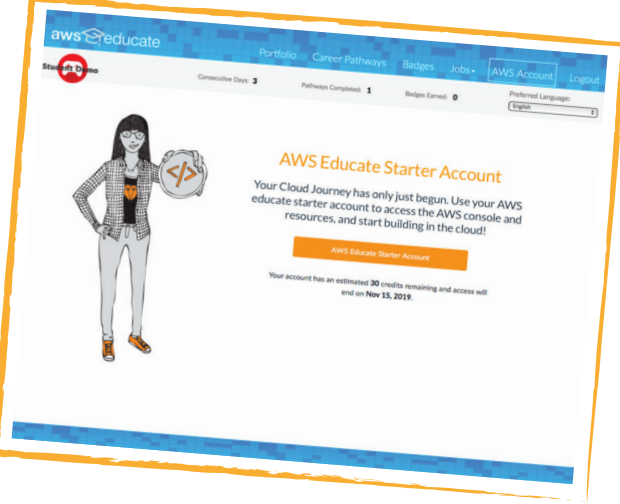

Account credit is automatically added to the AWS Educate Account or Starter Account once every 12 months from the date your application is approved until your graduation/ program completion date.